# リアルライフ インサイト 操作ガイド<br><sub>Hist Demands</sub><br>リアルライフ インサイトとは?

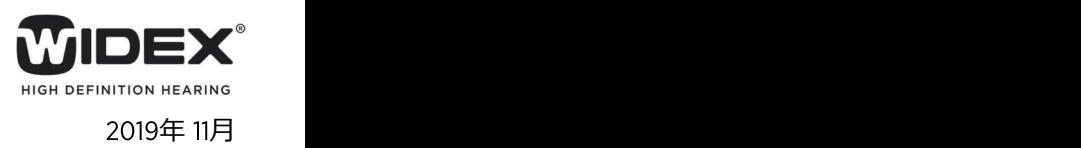

# リアルライフ インサイトとは?

COMPASS GPS上で確認し、調整に活かすことができます。

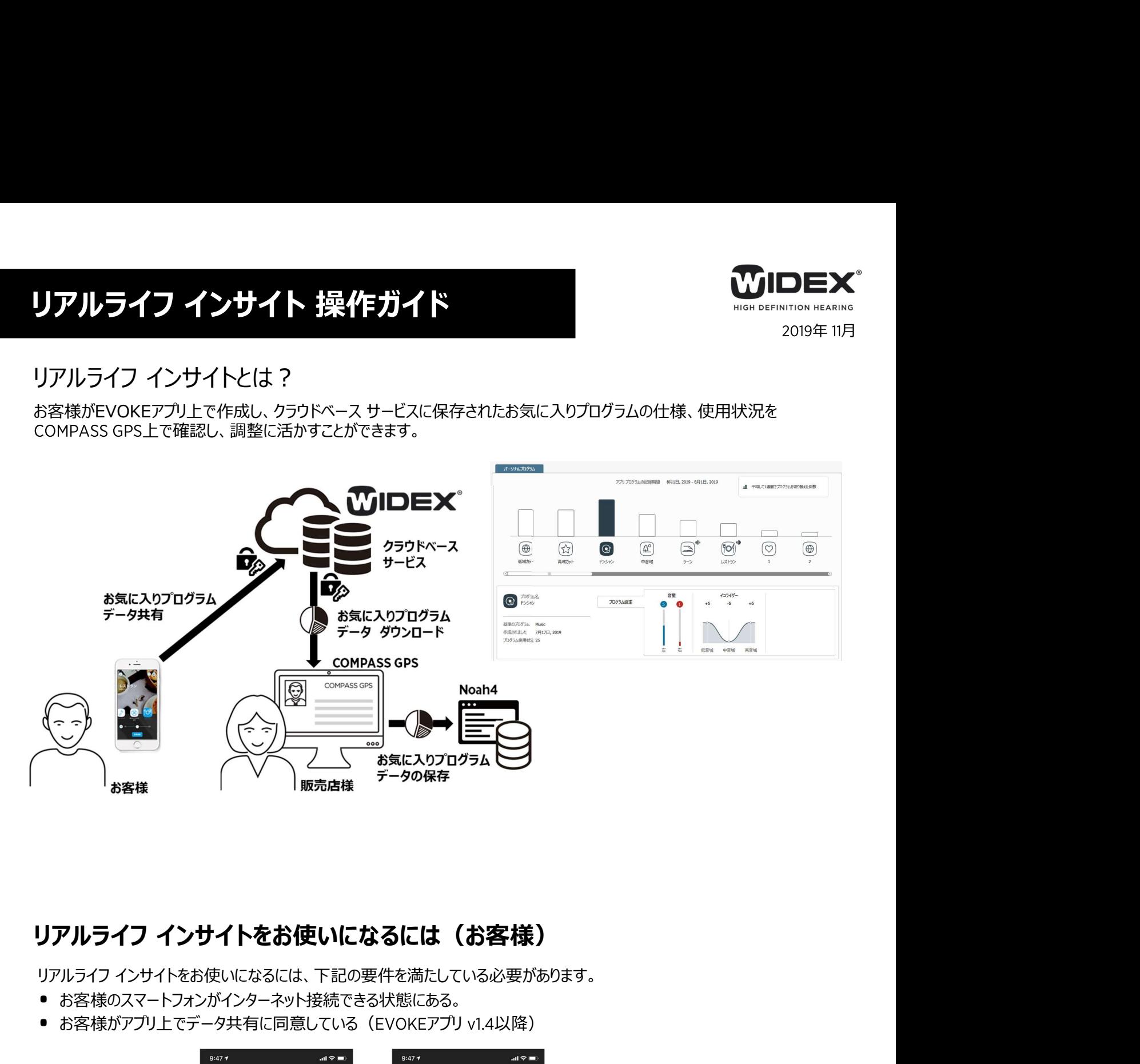

- お客様のスマートフォンがインターネット接続できる状態にある。
- お客様がアプリ上でデータ共有に同意している (EVOKEアプリ v1.4以降)

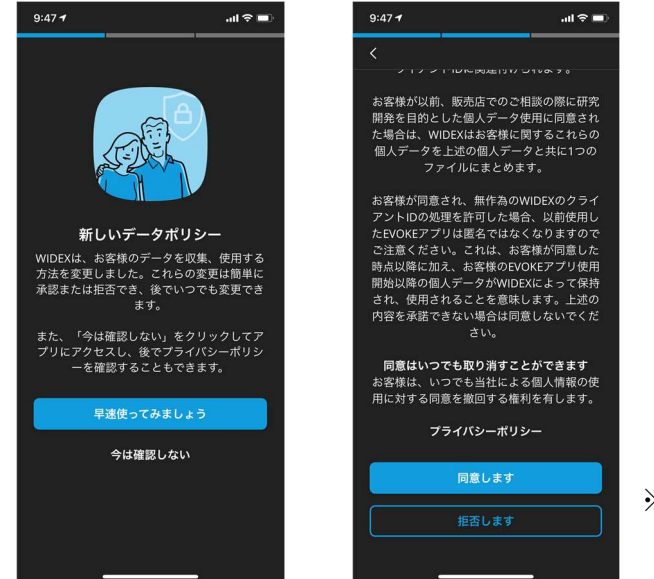

※ EVOKEアプリにある個人データは補聴 器のフィッティングデータであり、お客様 個人を特定するものではありません。

EVOKEアプリ画面

**リアルライフ インサイトをお使いになるには(販売店様)**<br>ワイデックスのクラウドベース サービスをご利用になる**には(販売店様)**<br>ビスへの登録が必要です。クラウドベース サービスのID/パスワードは、ワイデックス インターネット注文サービス「ESHOP」と共通<br>ESHOPのID/パフワードを使いただき、ご利用いただいている場合は、登録不要です。<br>ESHOPのID/パフワードを使い、クラウドベース サービスにログインになっていない。 ワイデックスのクラウドベース サービスをご利用になるにはインターネット接続が必要です。また、ワイデックスのクラウドベース サー **リアルライフ インサイトをお使いになるには(販売店様)**<br>ワイデックスのクラウドベース サービスをご利用になるにはインターネット接続が必要です。また、ワイデックスのクラウドベース サービスをご利用しなるにはインターネットを決めることが、ワイデックスのクラウドベース サービス<br>です。すでにESHOP**にご登録いただき、ご利用いただいている場合は、登録不要**です。<br>ESHOPのID/パスワードを使い、クラウドベース サービスにログインして です。すでにESHOP**にご登録いただき、ご利用いただいている場合は、登録不要**です。<br>ESHOPのID/パスワードを使い、クラウドベースサービスにログインレてください。 **⁄ライフ インサイトをお使いになるには(販売店様)**<br>クスのクラウドベースサービスをご利用になるにはインターネット接続が必要です。また、ワイデックスのクラウドベースサー<br>登録が必要です。クラウドベースサービスのID/パスワードは、ワイデックス インターネット注文サービス「ESHOP」と共通<br>でにESHOP**にご登録いただき、ご利用いただいている場合は、登録不要**です。<br>のID/パスワードを使い、クラウドベースサービスにログインしてくだ **リアルライフ インサイトをお使いになるには(販売店様)**<br>ワイデックスのクラウドベースサービスをご利用になるにはインターネット接続が必要です。また、ワイデックスのクラウドベースサービスをご利用しなるにはインターネット波<br>それへの登録が必要です。クラウドベースサービスのIDパスワードは、ワイデックス インターネット注文サービス「ESHOP」と共通です。<br>ESHOPのID/パスワードを使い、クラウドベースサービスにログインしてください。

# ● ESHOPのEメール/パスワードをお持ちの場合

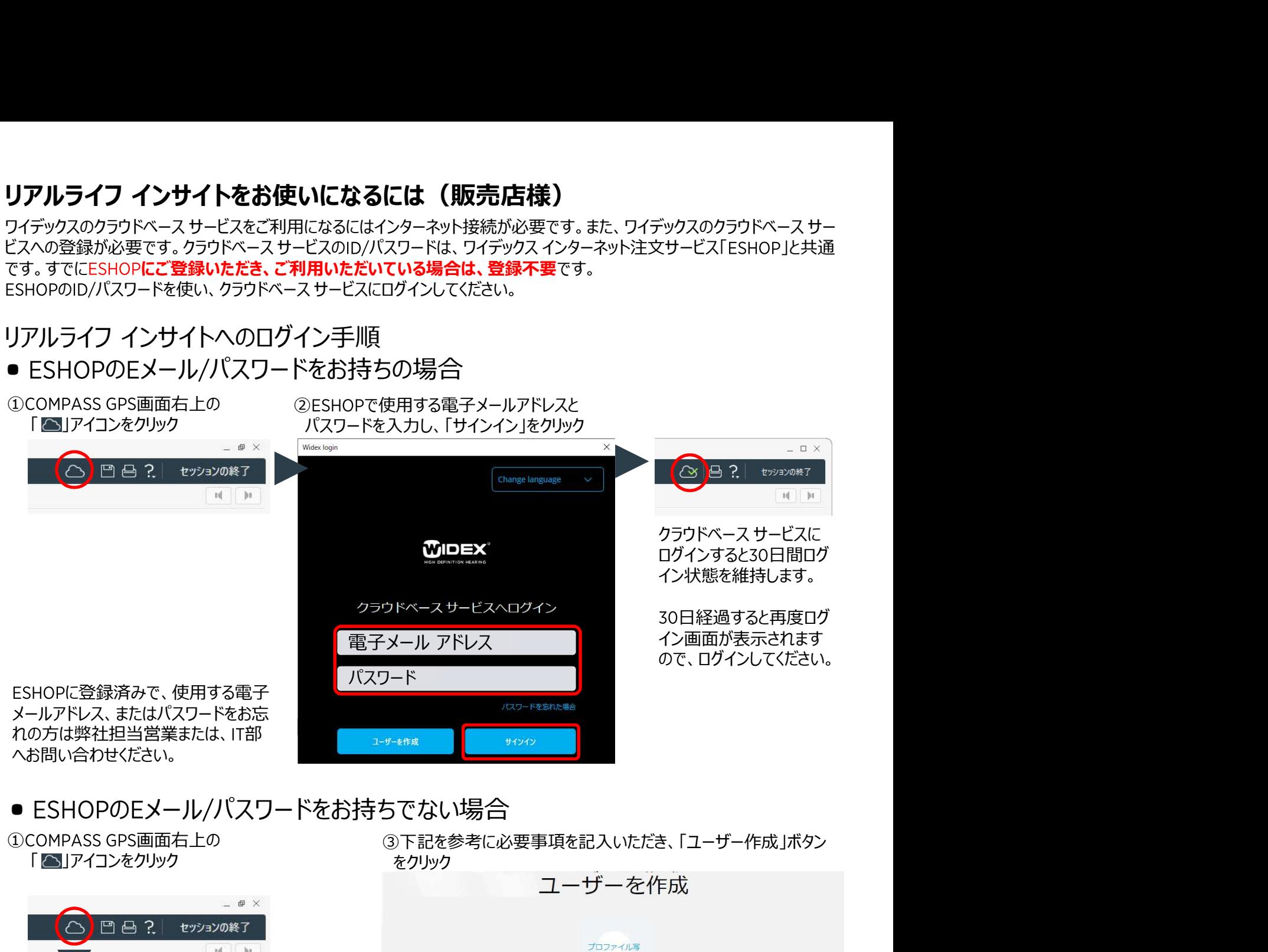

# ● ESHOPのEメール/パスワードをお持ちでない場合

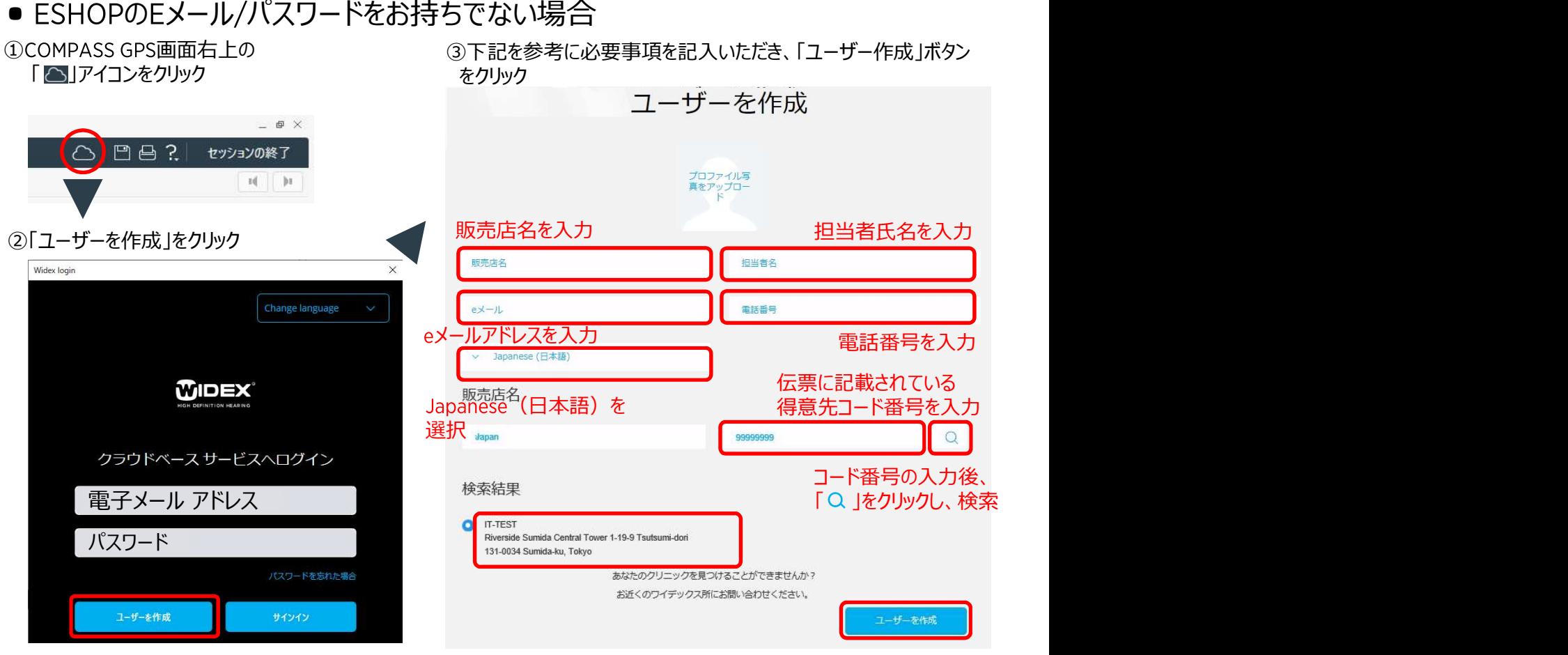

弊社にて登録作業が終わり次第、入力いただいたeメールアドレスへご連絡いたします。 <sub>- 2 -</sub>年末年始など、登録にお時間をいただく場合がございます、予めご了承ください。

リアルライフ インサイト画面 が確認できます。

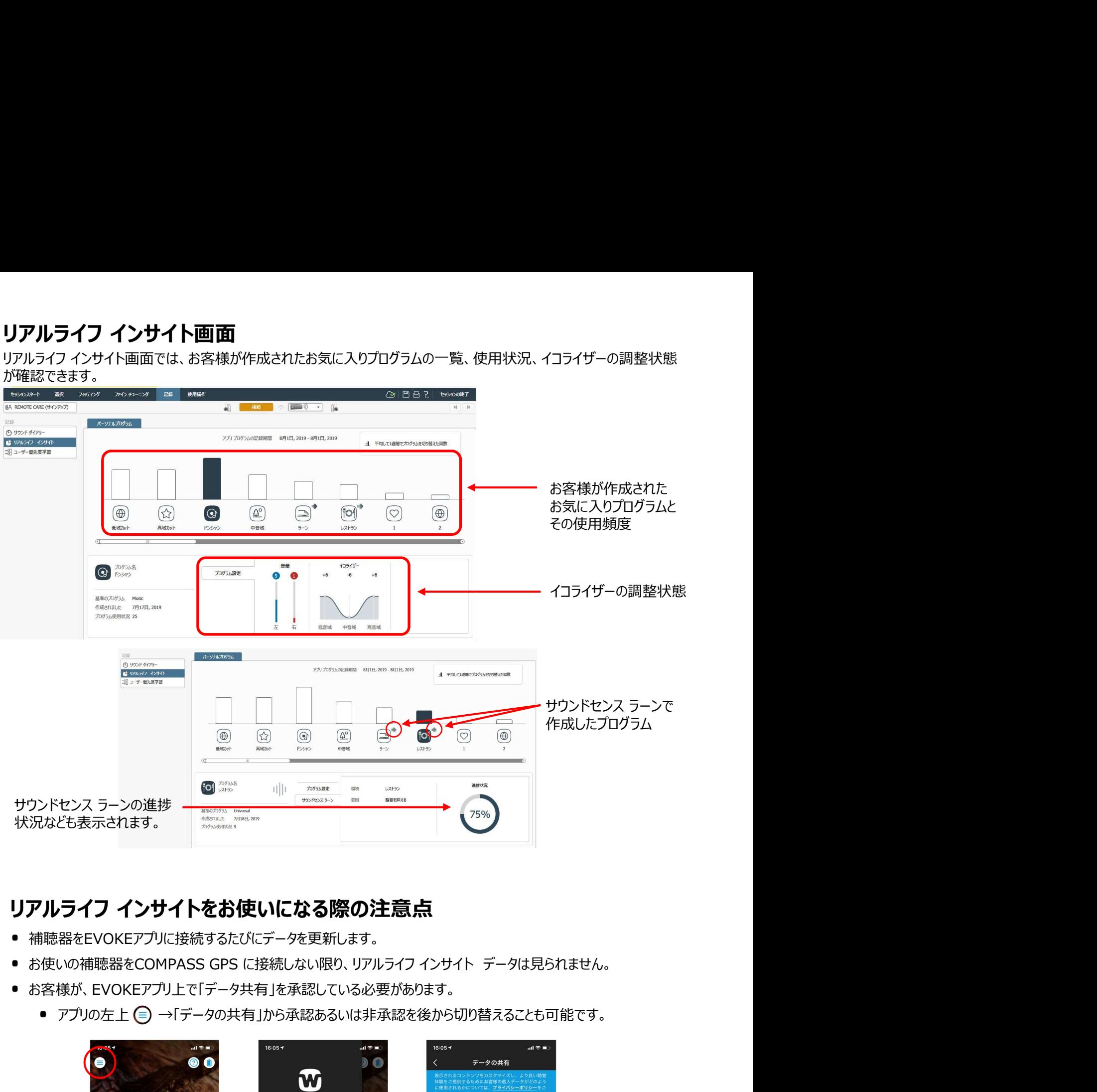

- 補聴器をEVOKEアプリに接続するたびにデータを更新します。
- 
- お客様が、EVOKEアプリ上で「データ共有」を承認している必要があります。
	-

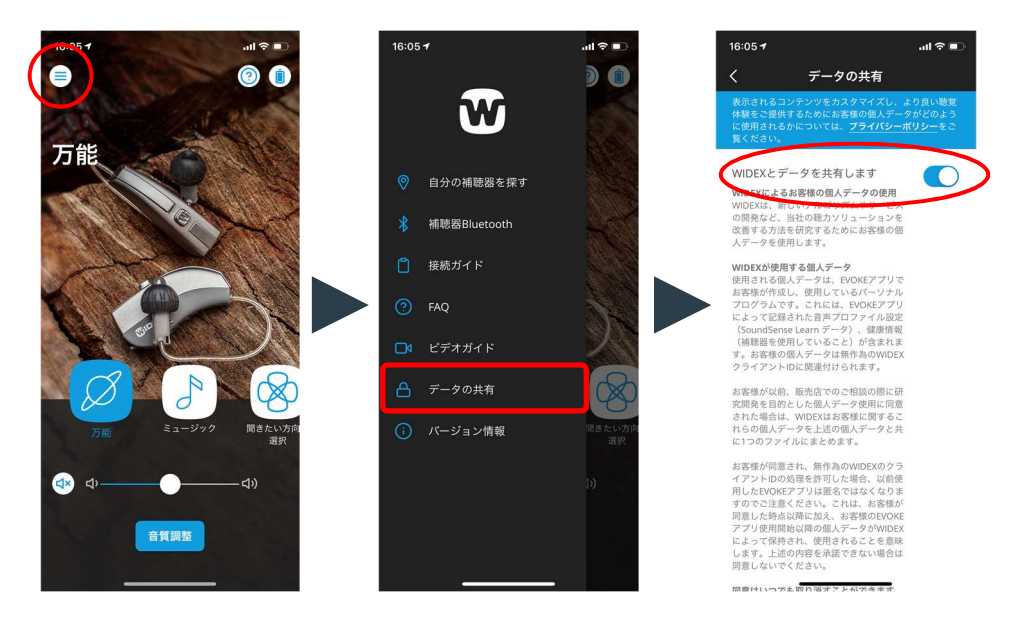

# ● どのお気に入りプログラムを一番多く使っているか?

- **リアルライフ インサイト 活用例**<br>● どのお気に入りプログラムを一番多く使っているか?<br>● どんな音を聞くためのプログラムか? → 調整時の話題として取り上げる。 (レストランなど騒がしい場所での相手の ● どんな音を聞くためのプログラムか? → 調整時の話題として取り上げる。 (レストランなど騒がしい場所での相手の声、 コンサートに行ったときの音楽、特定の機械の音など)
	- うまくお気に入りプログラムが機能していれば、通常のプログラムとして追加してみる。 → 1番目のプログラムに設定して

## 参考)イコライザーの設定値から現在のIG値への反映

1ステップ毎のゲイン変化量は帯域によって変わります。下表を参考にゲイン調整をおこないます。<br>例)お客様がイコライザーの設定を低域 : -3、中域 : -1、高域 : +4にしていた場合

**アルライフ インサイト 活用例**<br>• どのお気に入りプログラムを一番多く使っているか?<br>• どんな音を聞くためのプログラムか? → 調整時の話題として取り上げる。 (レストランなど騒がしい場所での相手の声、<br>• うまくお気に入りプログラムが機能していれば、通常のプログラムとして追加してみる。→ 1番目のプログラムに設定して<br>• うまくお気に入りプログラムが機能していれば、通常のプログラムとして追加してみる。→ 1番目のプログラムに設 右下の表から、 500Hz全体を-2dBX3ステップ=6dB下げる、 1〜2kHz全体を-2dBX1ステップ = 2dB下げる、 4kHz全 体を+1dB×4ステップ=4dB上げます。

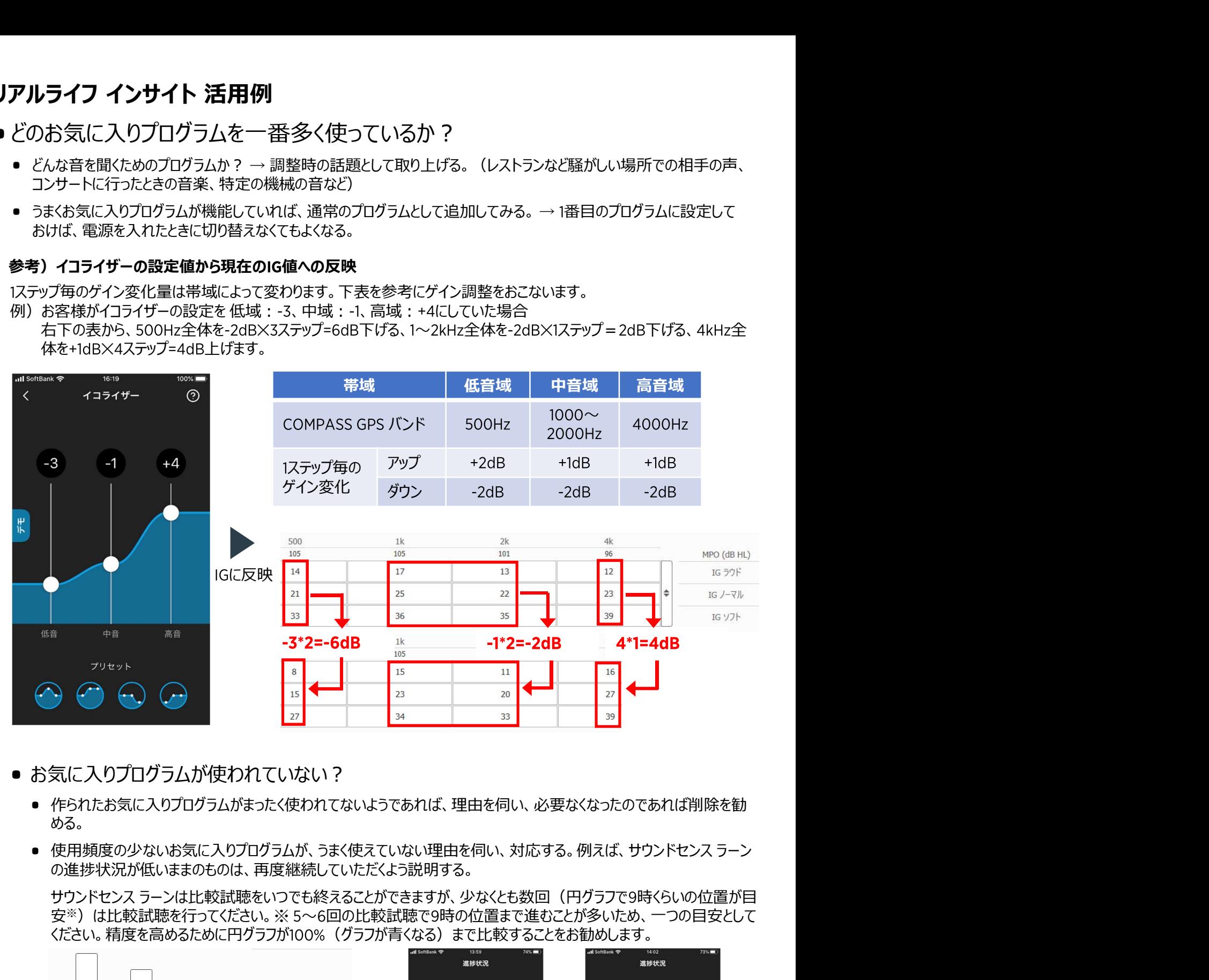

- お気に入りプログラムが使われていない?
	- 作られたお気に入りプログラムがまったく使われてないようであれば、理由を伺い、必要なくなったのであれば削除を勧 める。 しゅうしゅう しゅうしゅう しゅうしょく
	- 使用頻度の少ないお気に入りプログラムが、うまく使えていない理由を伺い、対応する。例えば、サウンドセンス ラーン の進捗状況が低いままのものは、再度継続していただくよう説明する。

安※) は比較試聴を行ってください。※ 5~6回の比較試聴で9時の位置まで進むことが多いため、一つの目安として ください。精度を高めるために円グラフが100%(グラフが青くなる)まで比較することをお勧めします。

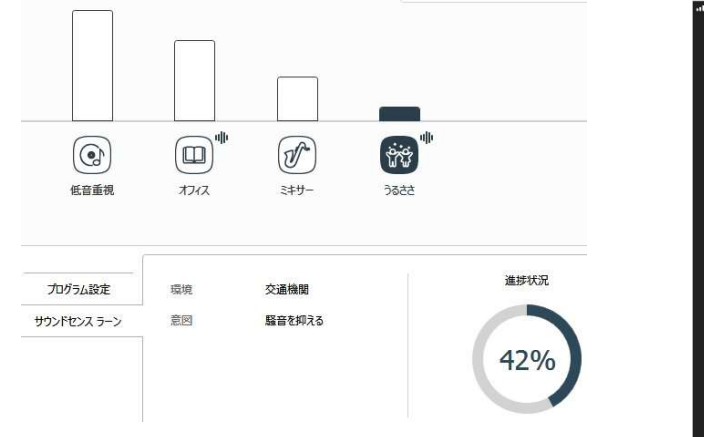

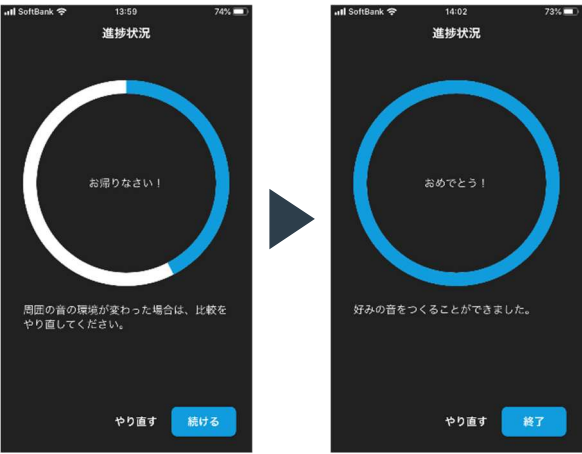